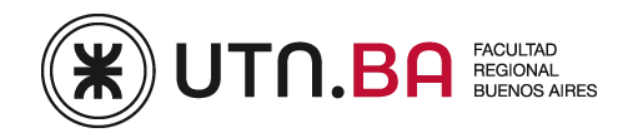

## **Centro de Traducciones Académicas**

**En abril de 2014, la UTN Buenos Aires lanzó su Centro de Traducciones Académicas, al servicio de la comunidad tecnológica para la traducción de presentaciones para jornadas, congresos o revistas de divulgación científica.**

El objetivo del Centro de Traducciones Académicas es ampliar el marco de divulgación de las actividades académicas y de investigación que se realizan en la Facultad. Para ello el **Centro** brinda servicio para la producción de traducciones español-inglés / inglés-español o correcciones de trabajos ingles/inglés específicamente para los siguientes tipos de producciones:

- $\checkmark$  Presentaciones a jornadas o congresos o revistas que realice un grupo de investigación en el marco de un PID.
- Presentaciones a jornadas o congresos o revistas que realice alumno de posgrado en el marco de una tesis de Maestría o Doctorado.
- Presentaciones a jornadas o congresos o revistas que realice uno o más docentes en el marco de su actividad como profesor de la casa.
- $\checkmark$  Documentos de divulgación científica o técnica con impacto en la docencia o la investigación.

Este servicio no tiene costo para el requirente y se puede solicitar a través de la página web de la Facultad ingresando a<https://sinap.frba.utn.edu.ar/> únicamente desde la intranet de la UTN.BA, es decir, desde una computadora conectada a Internet en Medrano, Campus o Castro Barros.

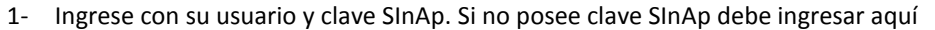

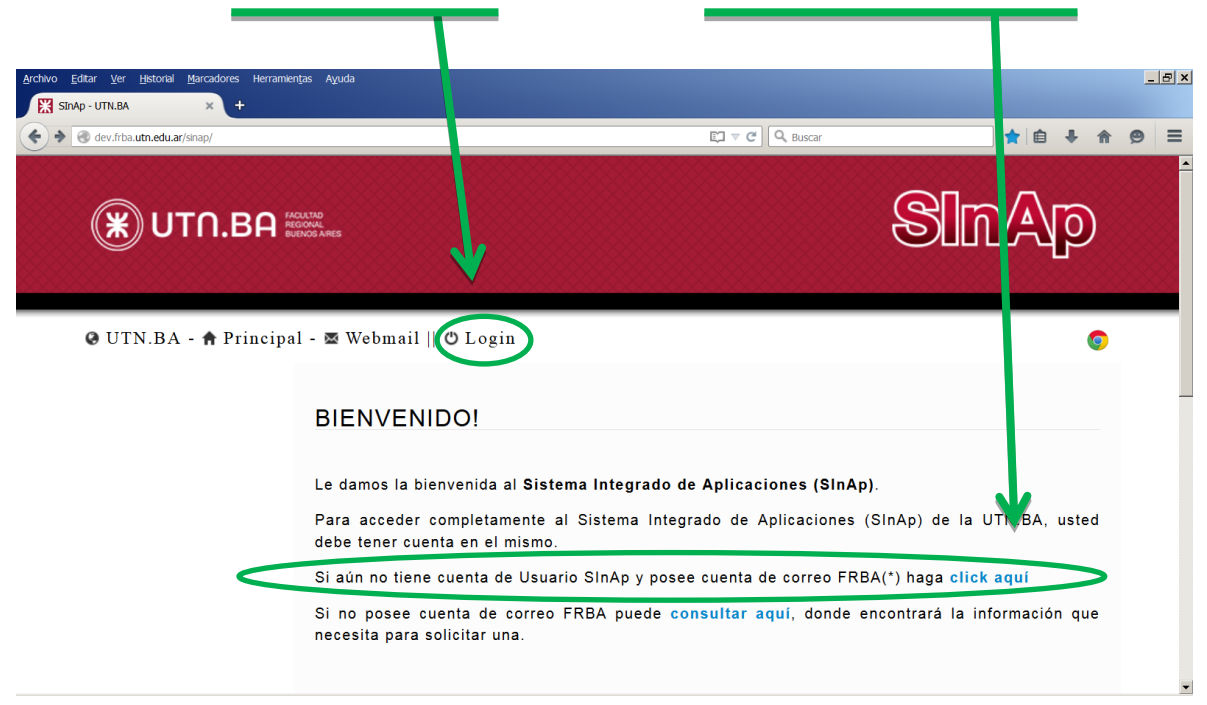

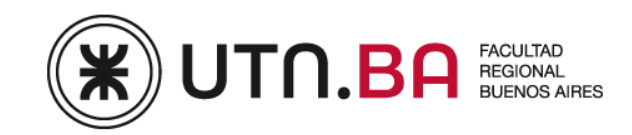

2- Ingrese por la solapa "TRADUCCIONES", en la pantalla "Iniciar Solicitud" complete datos requeridos y cargue el documento a traducir en formato electrónico. (Word, Power Piont o PDF)

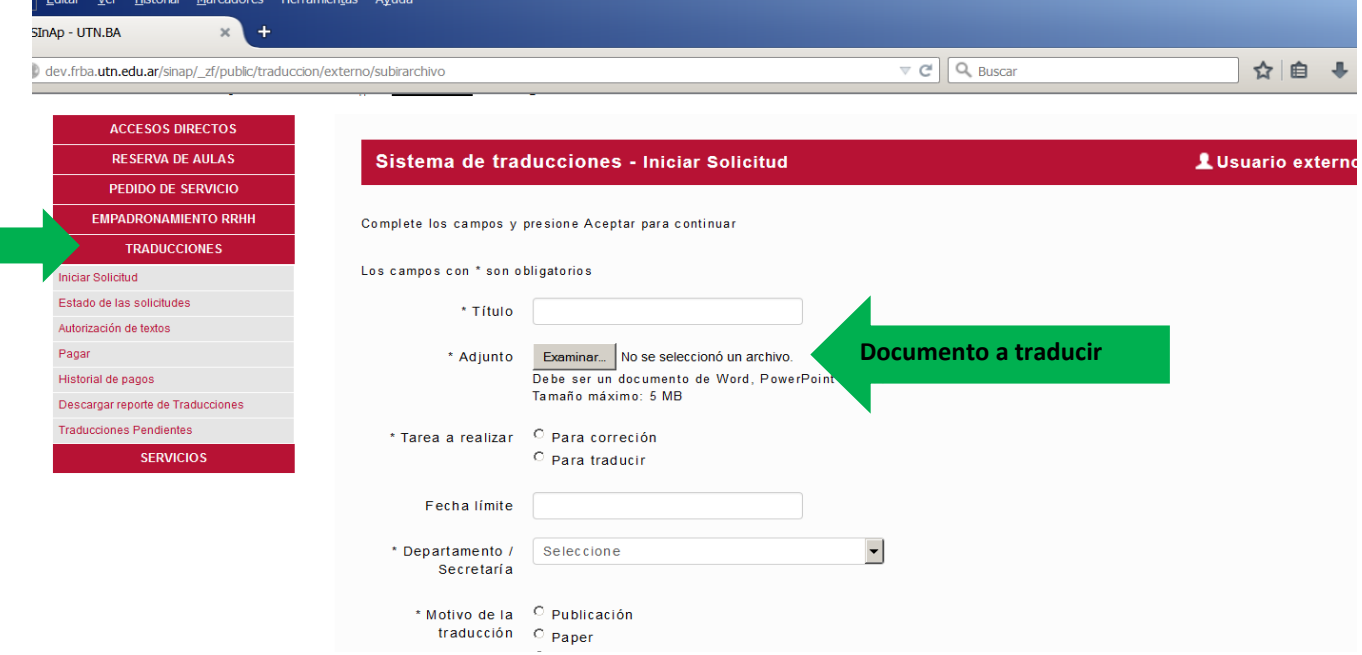

- 3- Usted recibirá un correo electrónico indicando el estado de la traducción: autorizada ó rechazada. Una solicitud rechazada implica que la misma no cumple con las características de las producciones autorizadas, tal como se describe en el anverso.
- 4- En la pantalla "Estado de las Solicitudes" Ud. podrá verificar el estado del pedido en cualquier momento.
- 5- Cuando el trabajo se encuentre finalizado, Ud. recibirá un correo electrónico indicando que su traducción se encuentra disponible para su descarga en la misma pantalla.

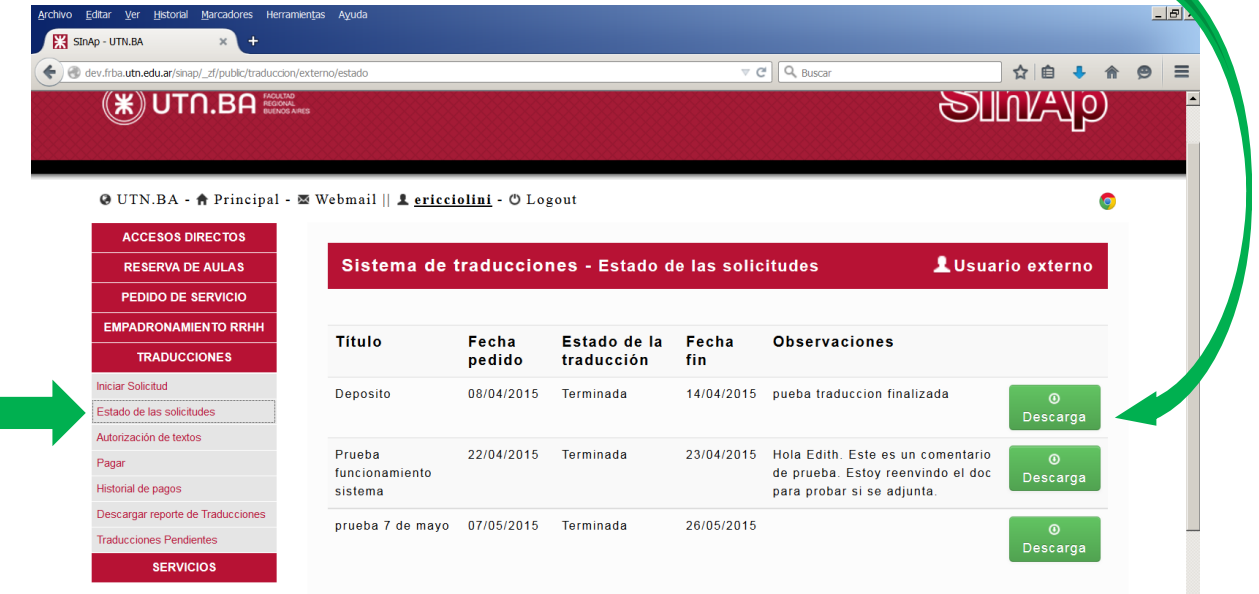

ľ